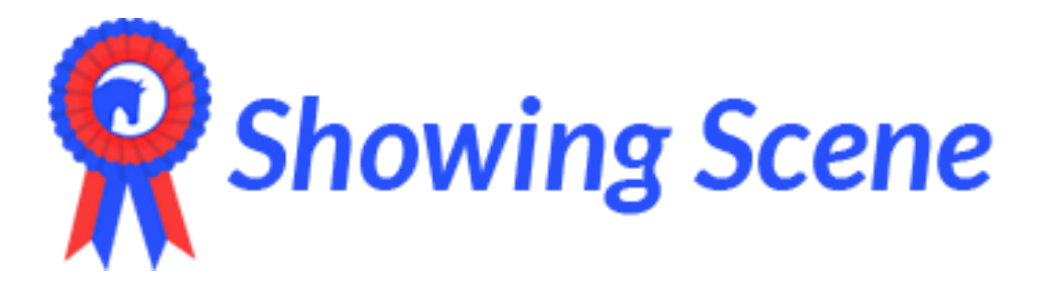

## **How to log-on and register:**

Go to [www.showingscene.co.uk](about:blank) then in the top right-hand corner select 'Log In/Register.

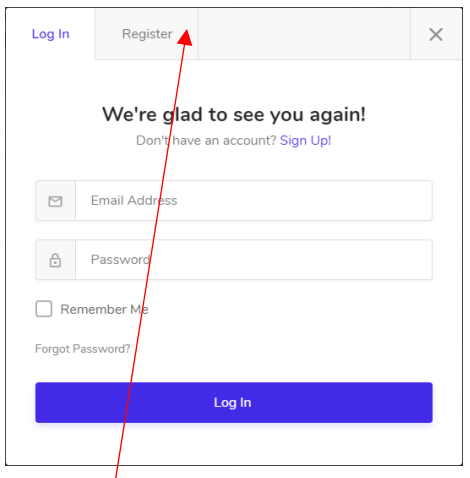

Click 'Register'

Enter all your details on the registration page

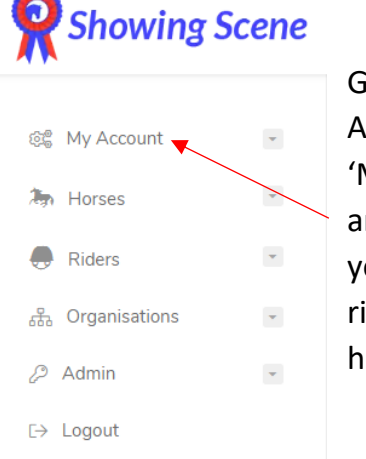

Go to 'My Account' then 'My Details' and fill in all your details, riders and horses.

## **How to enter a show:**

Log on or follow a link on the shows website:

- Go to 'Events' at the top of the page and select the show you would like to enter.
- Click the 'view show' button.
- Enter Now
- You can search by the name or number of class at the top of the screen or scroll through the classes.

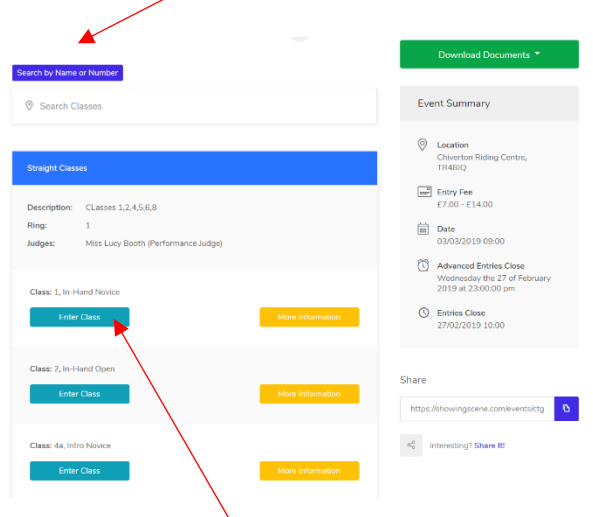

To enter a class click the 'Enter Class' Button. You will then see a dropdown to choose the horse and rider you wish to enter. You can then either choose another class or check out.